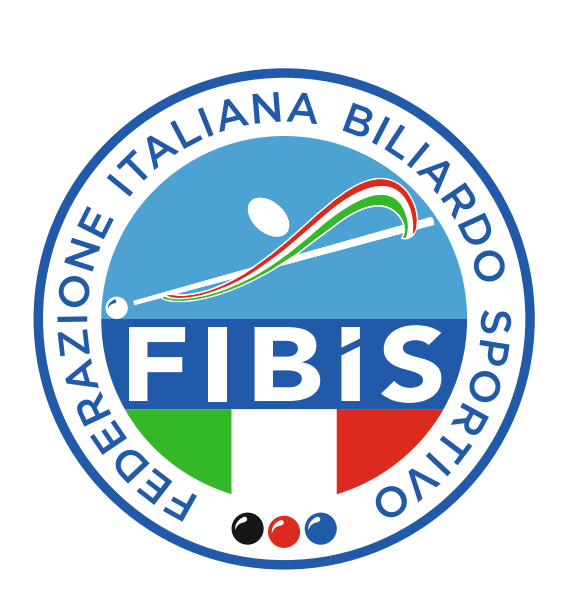

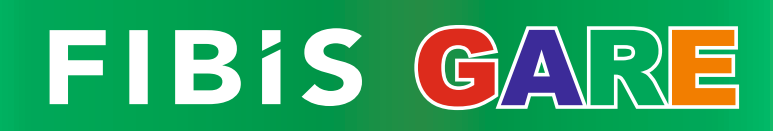

Guida introduttiva per C.S.B.

Versione 1.2 - Ago.: 2019

## Pagina d'ingresso

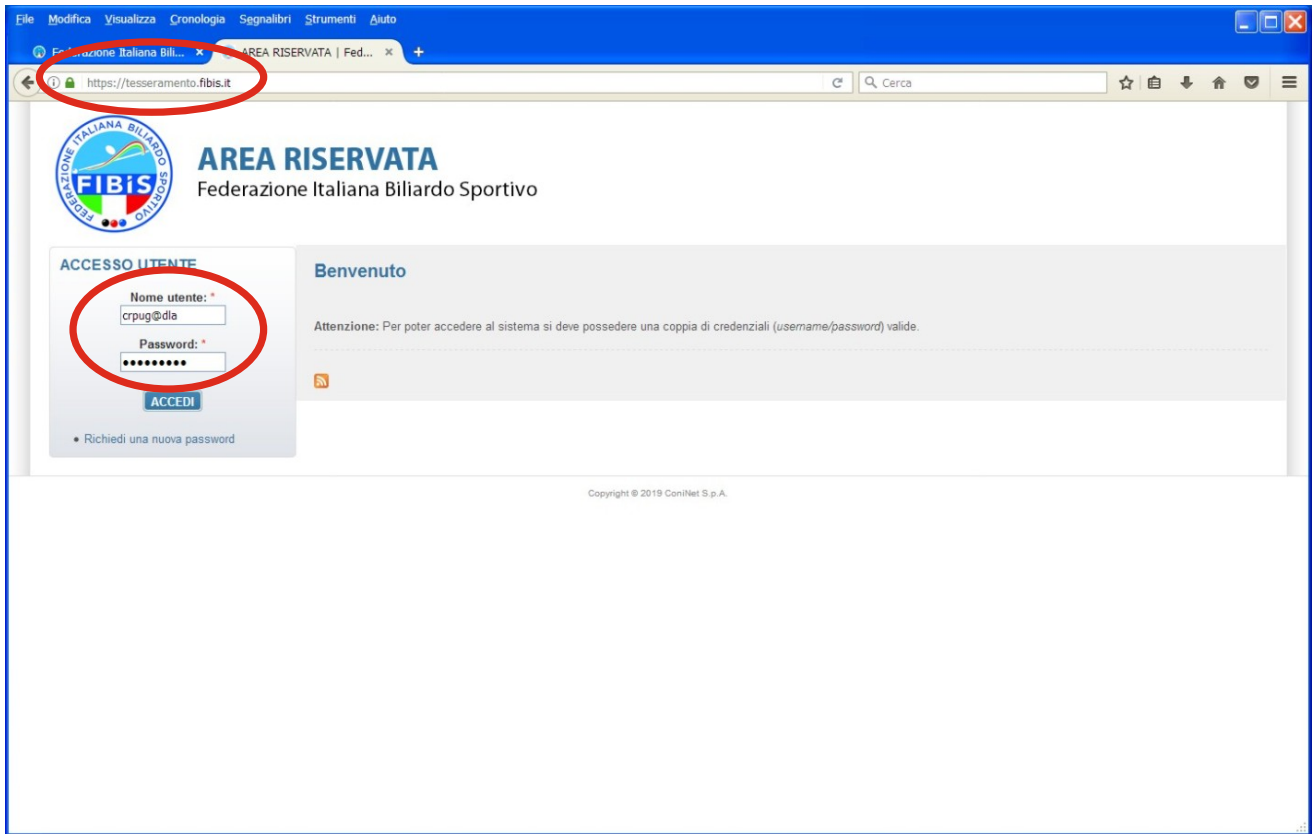

### Pagina Principale

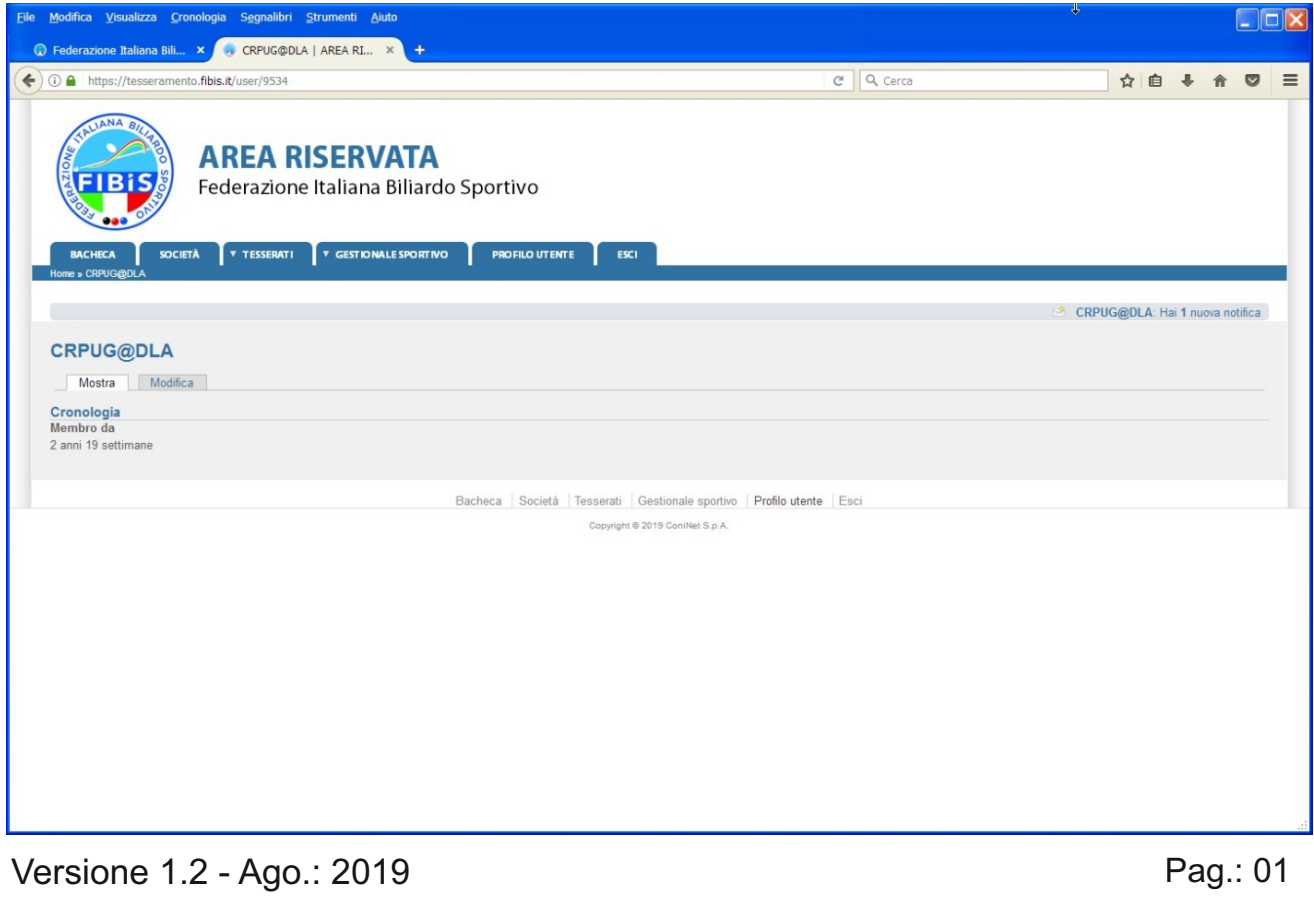

Tav.: 02

### Selezione "Gestionale Sportivo"

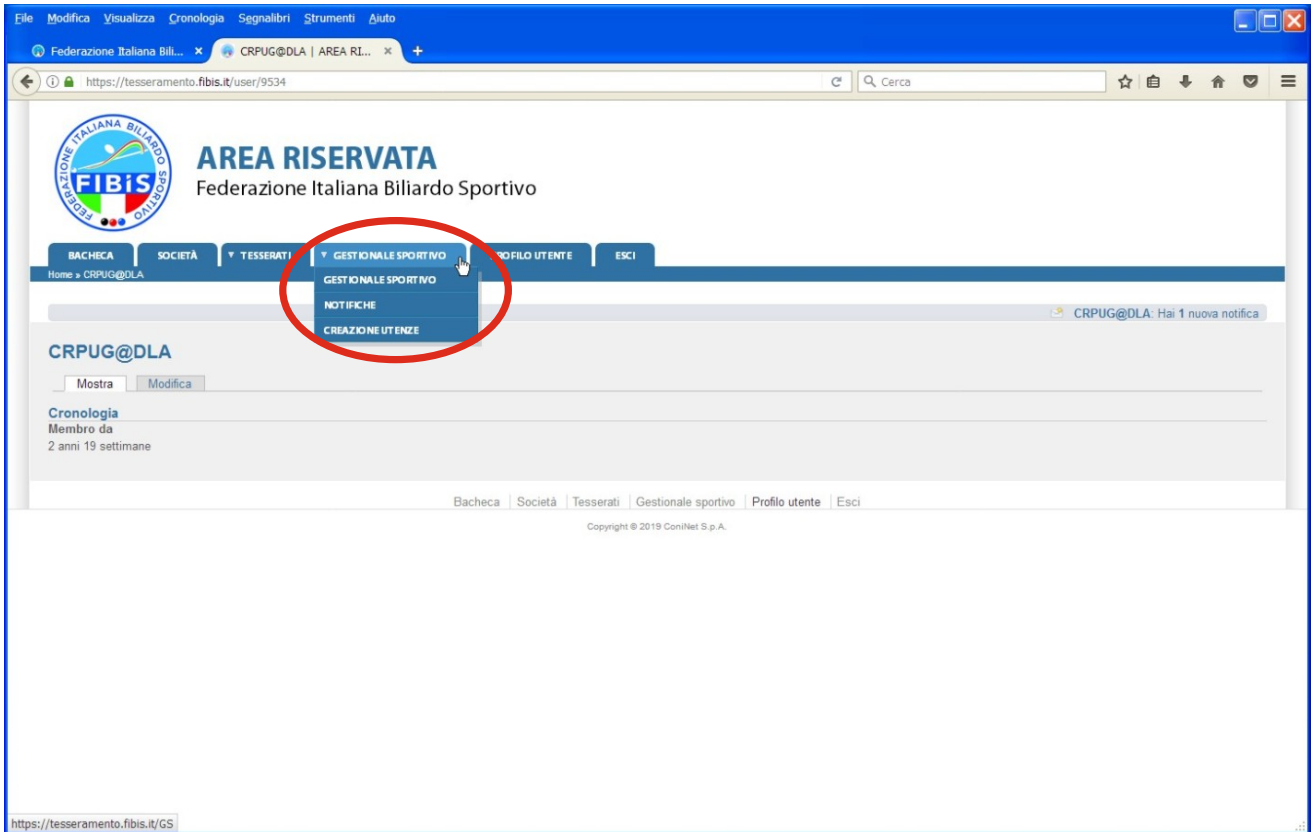

### Pagina Principale "Gestionale Sportivo"

#### ACCOUNT: C.S.B. / Comitato Provinciale / Comitato Regionale

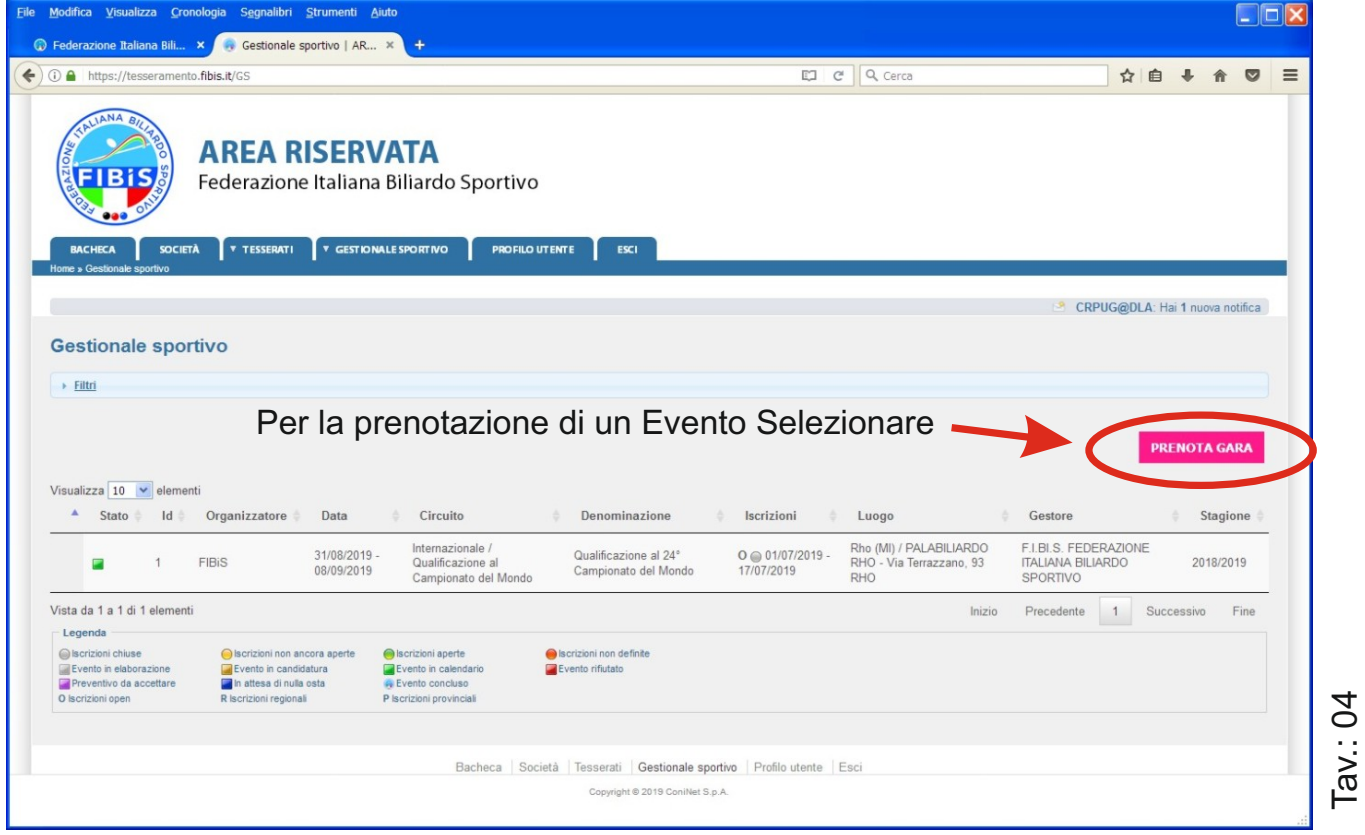

### Prenotazione data Evento

ACCOUNT: C.S.B. / Comitato Provinciale / Comitato Regionale

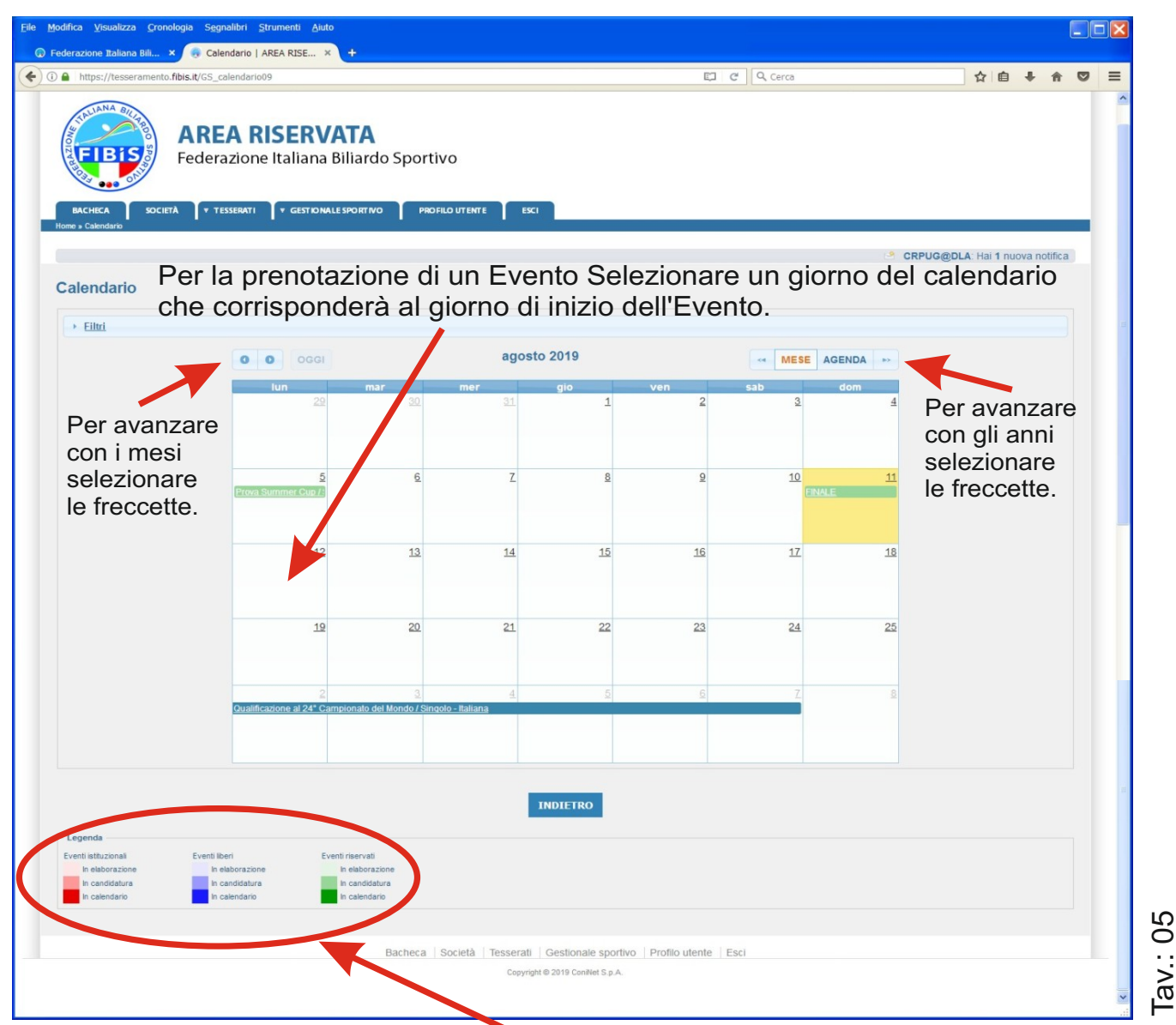

La leggenda in fondo alla pagina riporta lo stato di tutti gli Eventi presenti in calendario, per facilitare l'inserimento dei nuovi Eventi.

Dopo aver selezionato il giorno di inizio dell'Evento, si può procedere, con la conferma della Prenotazione dell'Evento.

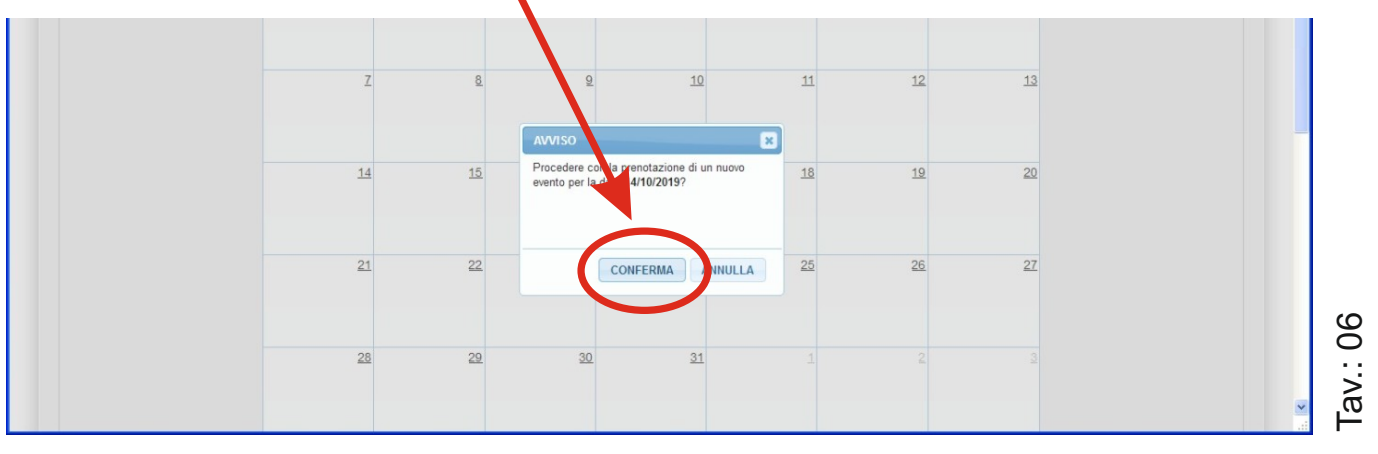

## Inserimento "Dettagli Evento"

ACCOUNT: C.S.B. / Comitato Provinciale / Comitato Regionale

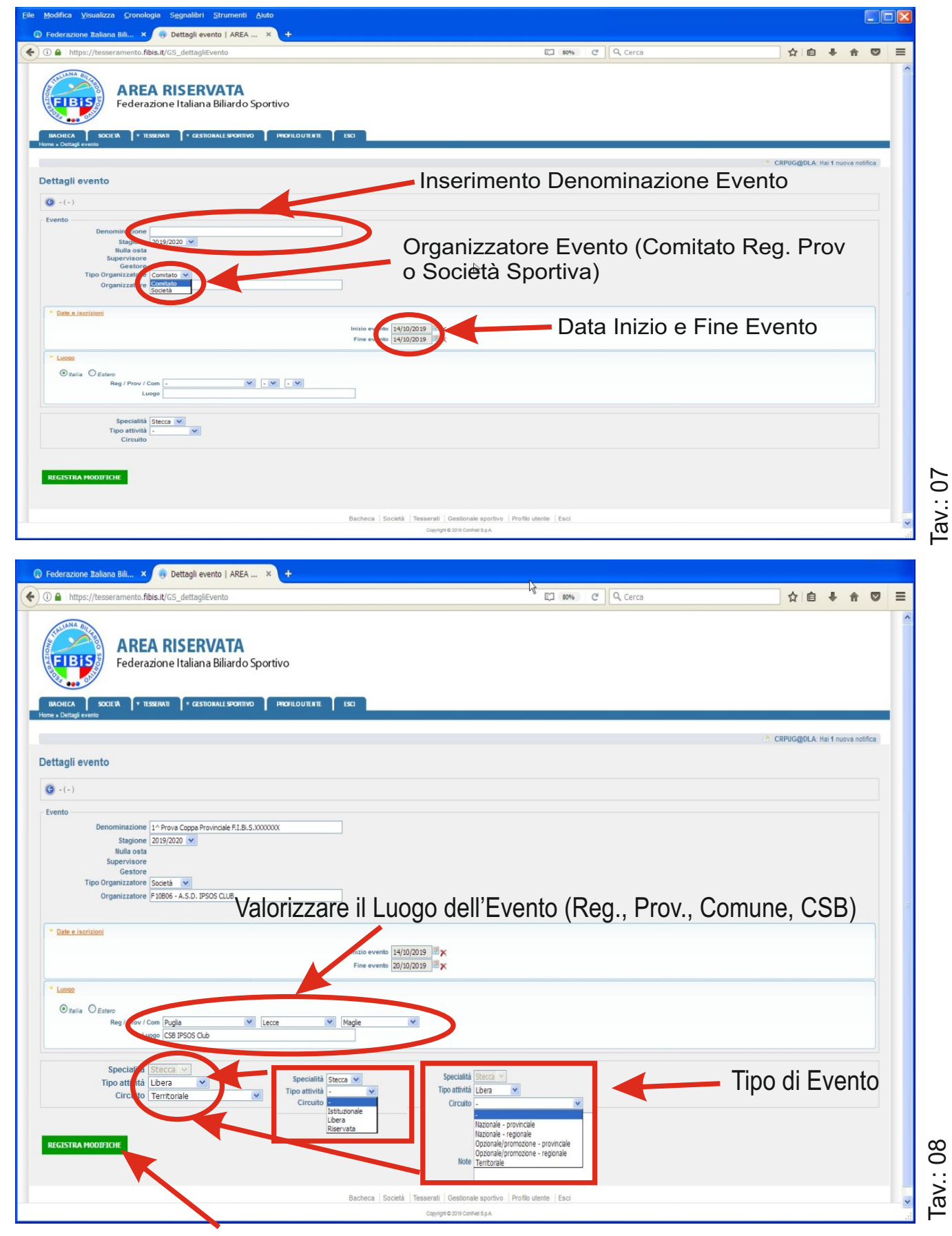

Per rendere effettivi gli inserimenti, alla fine ------- > "Registrare le modifiche"

## Definizione Regole di Gara

ACCOUNT: C.S.B. / Comitato Provinciale / Comitato Regionale

### Scheda "Gare e Regole"

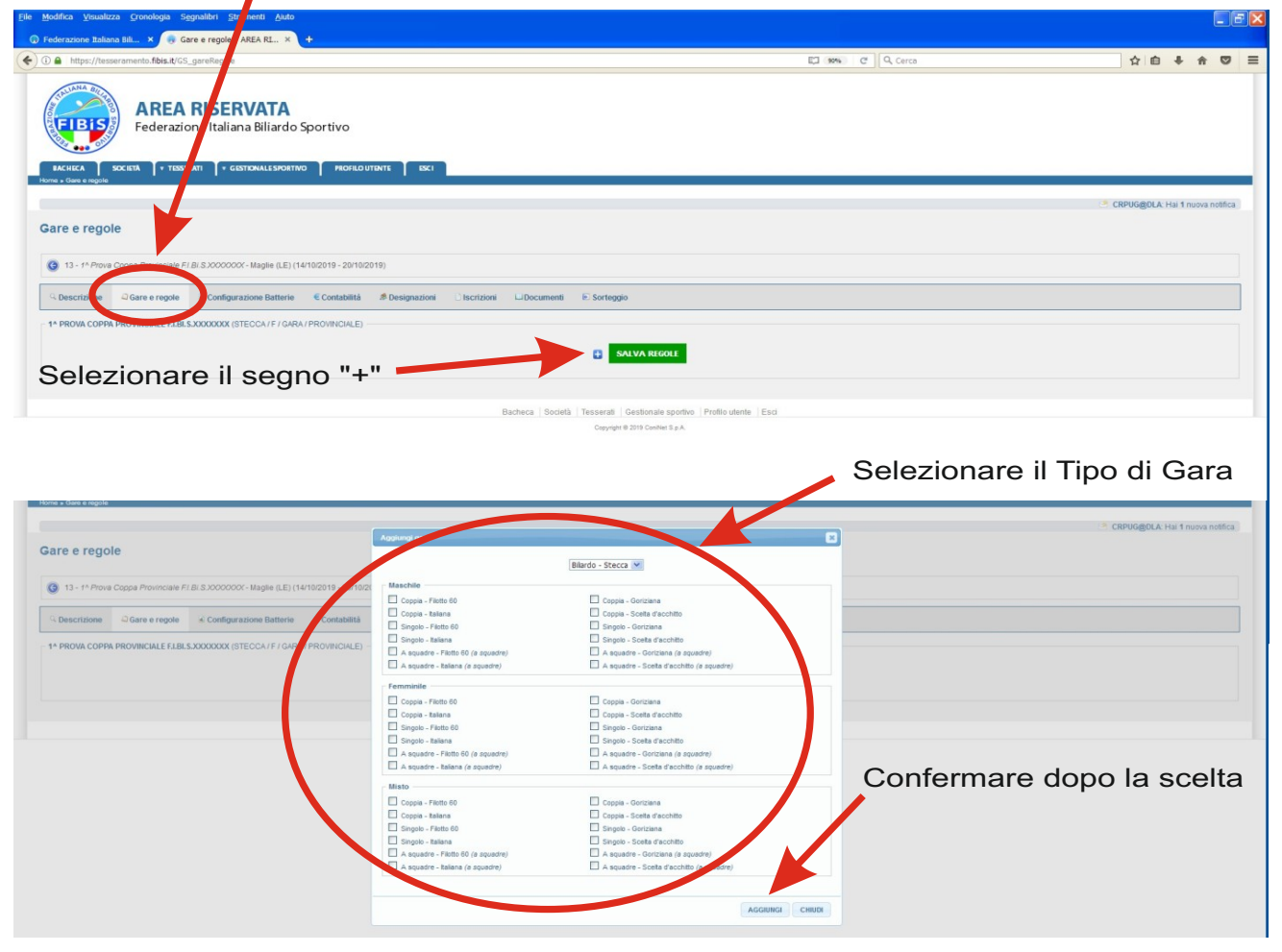

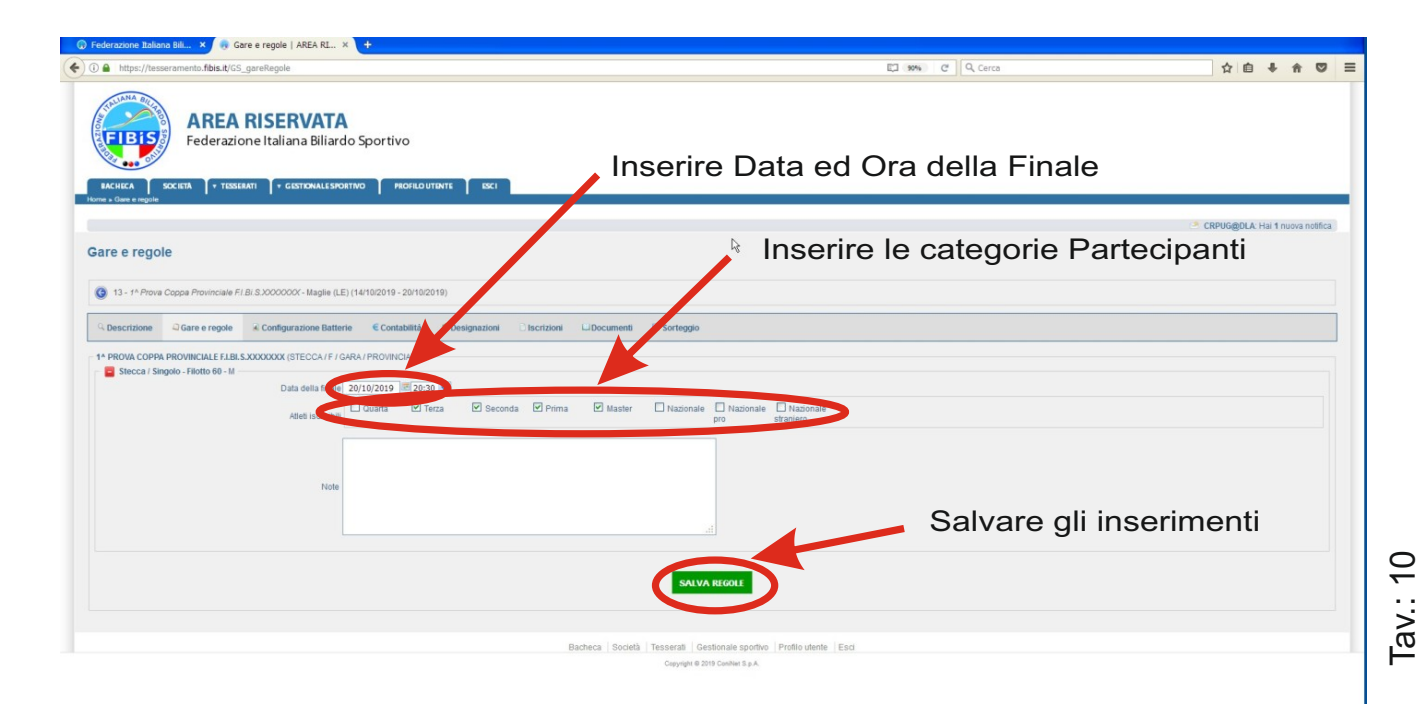

### Candidatura Evento

ACCOUNT: C.S.B. / Comitato Provinciale / Comitato Regionale

### Scheda "Descrizione"

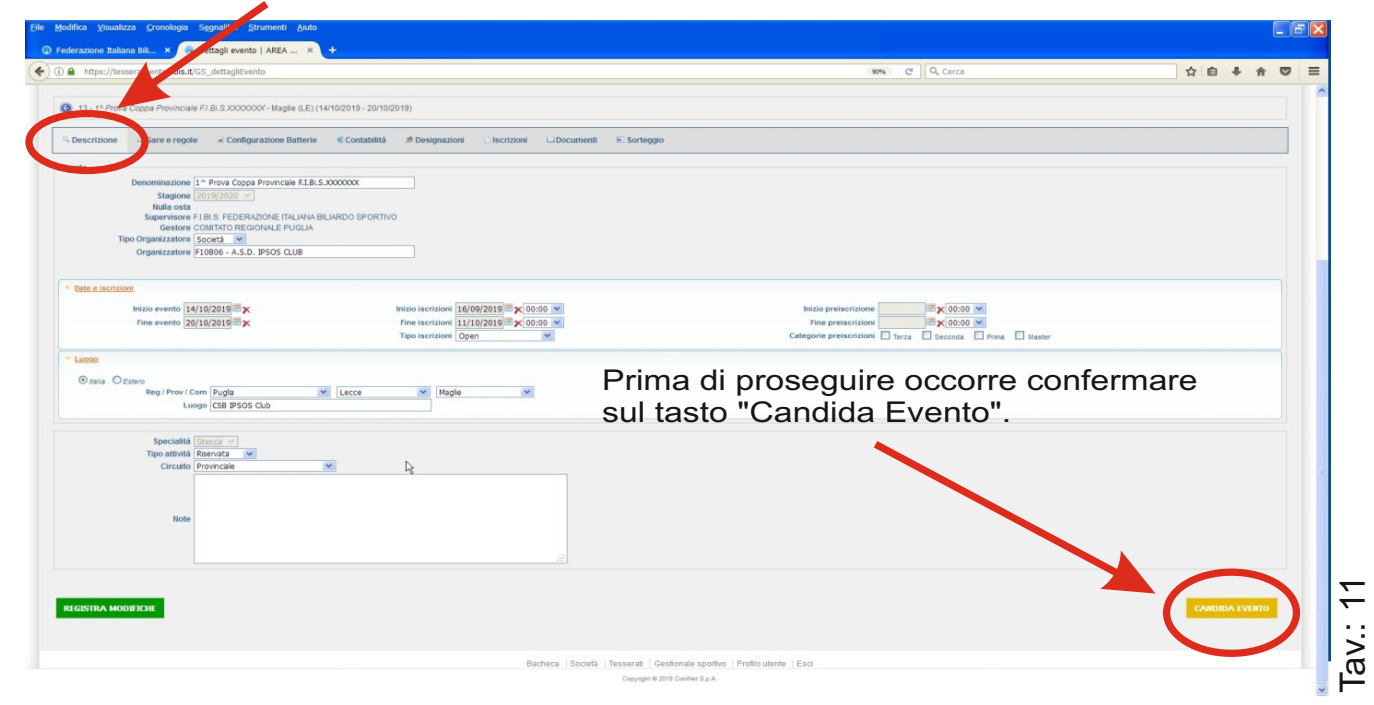

# Upload Locandina

### ACCOUNT: C.S.B. / Comitato Provinciale / Comitato Regionale

### Scheda "Documenti"

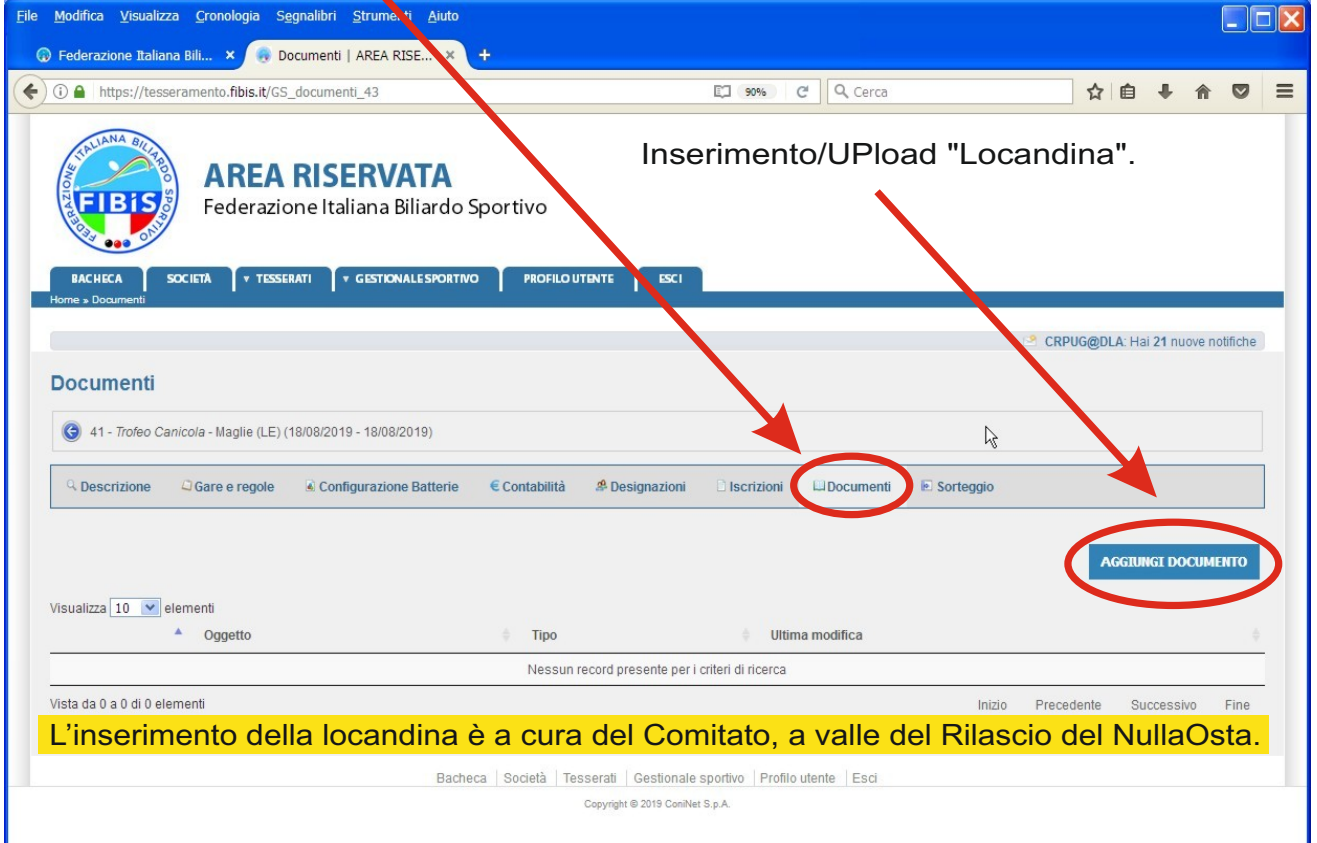

### **Inscrizioni Atleti**

ACCOUNT: C.S.B. / Comitato Provinciale / Comitato Regionale

### Scheda "Gestionale Sportivo"

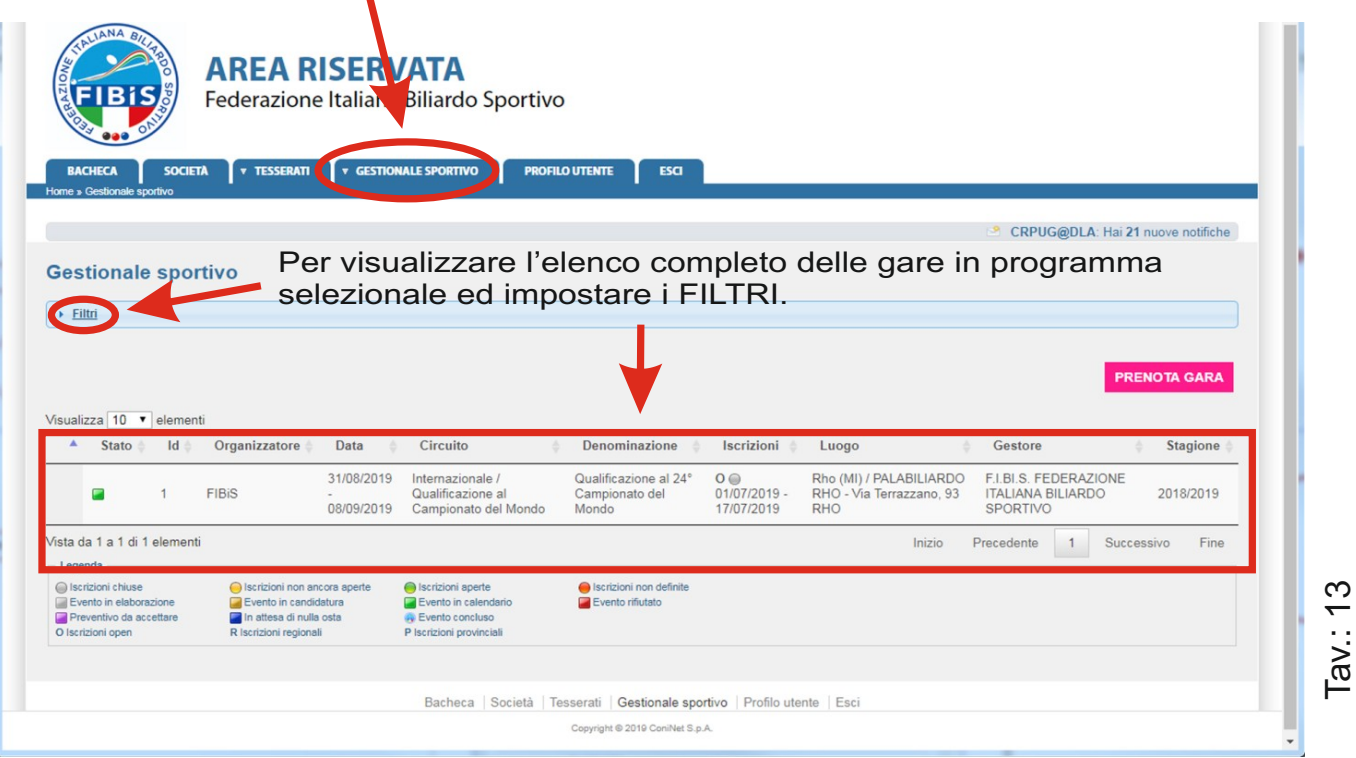

La visualizzazione di Default degli eventi rappresentati per ogni CSB sono quelli di "Interesse".

La definizione Eventi di "Interesse" indica tutti gli Eventi a carattere Nazionale (F.I.Bi.S. Challenge) e tutti gli altri eventi in svolgimento nella regione di appartenenza.

#### N.B. Per visualizzare gli Eventi sull'intero territorio Nazionale selezionare la voce "NO"

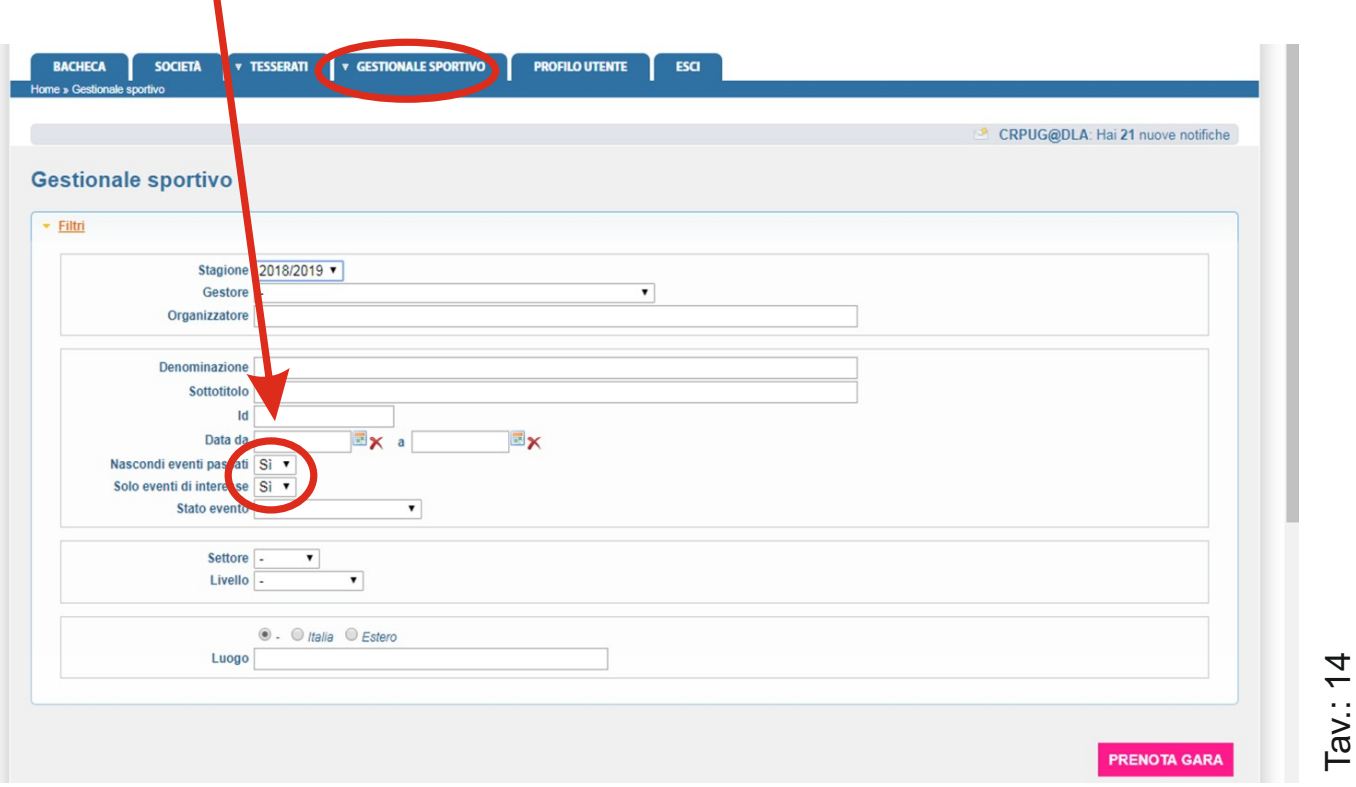

Versione 1.2 - Ago.: 2019

 $\blacksquare$ 

### **Inscrizioni Atleti**

ACCOUNT: C.S.B. / Comitato Provinciale / Comitato Regionale

### Scheda "Gestionale Sportivo"

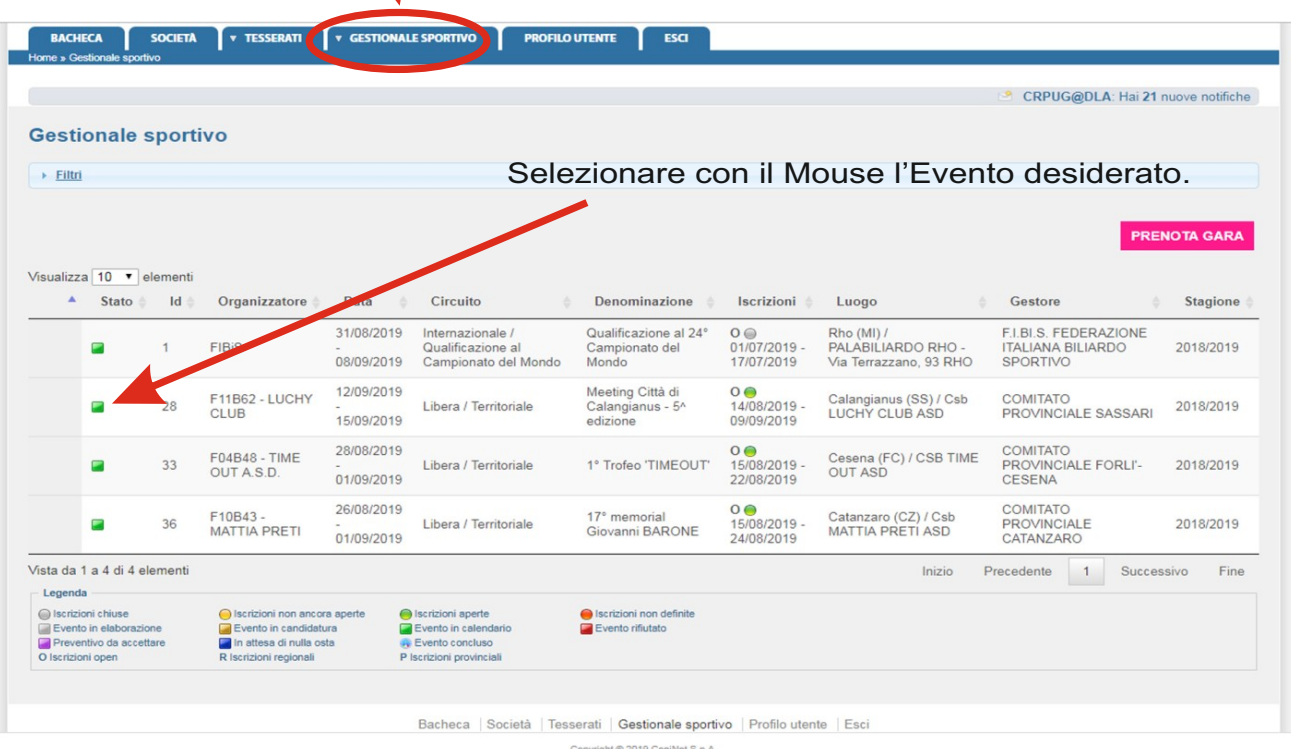

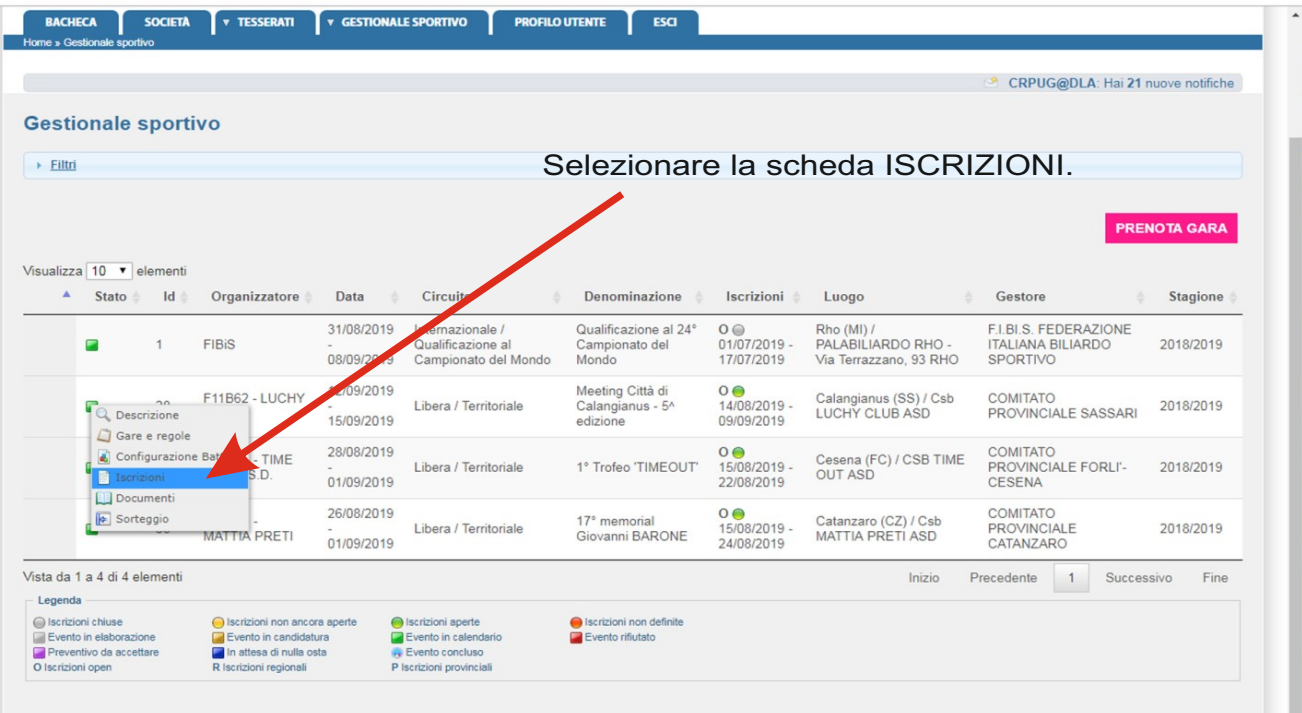

Versione 1.2 - Ago.: 2019 **Pag.: 08** 

## **Inscrizioni Atleti**

ACCOUNT: C.S.B. / Comitato Provinciale/ Comitato Regionale

# Scheda "Iscrizioni"

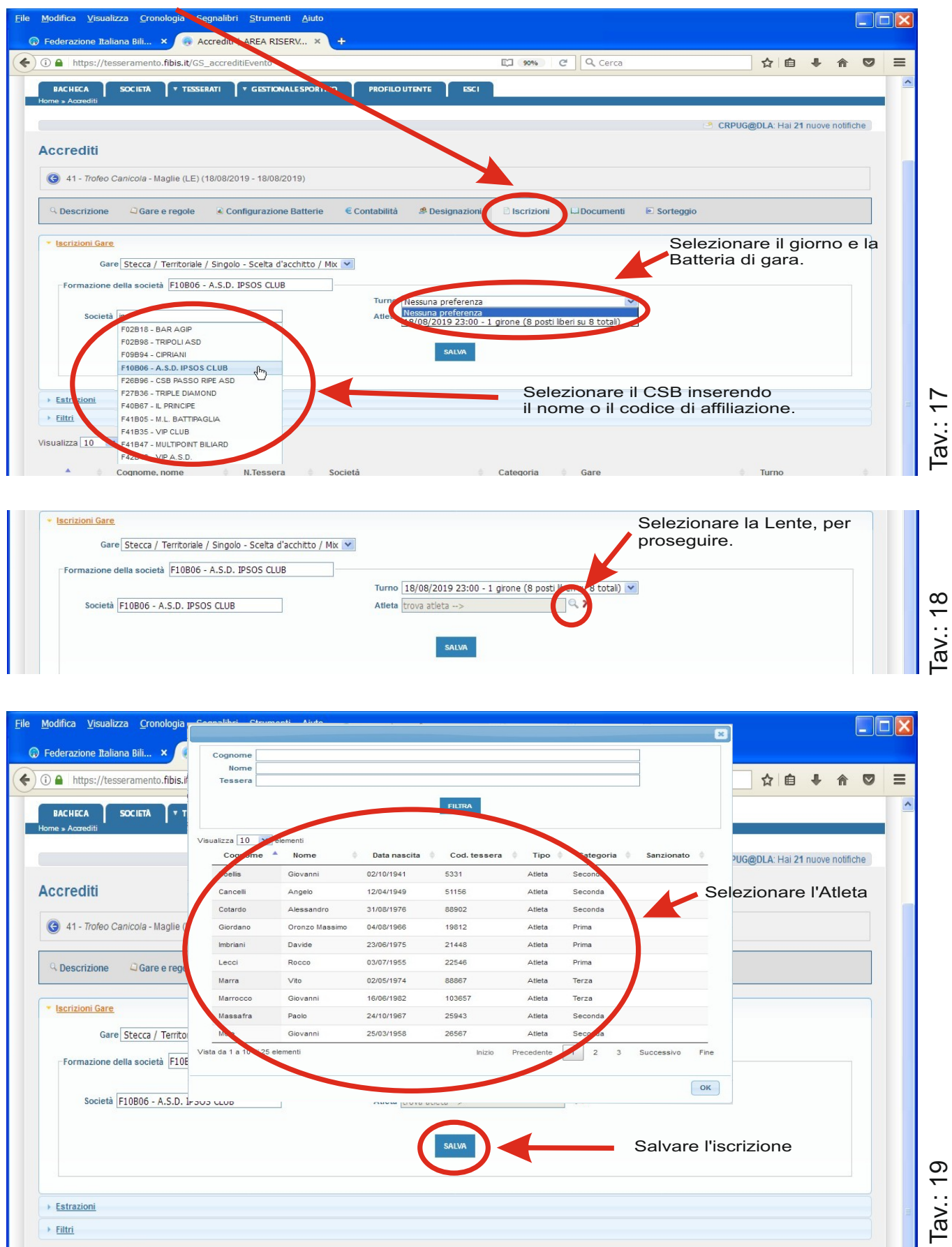

Versione 1.2 - Ago.: 2019

### Cancellazione/Modifica Iscrizioni Atleti

ACCOUNT: C.S.B. / Comitato Provinciale / Comitato Regionale

### Scheda "Iscrizioni"

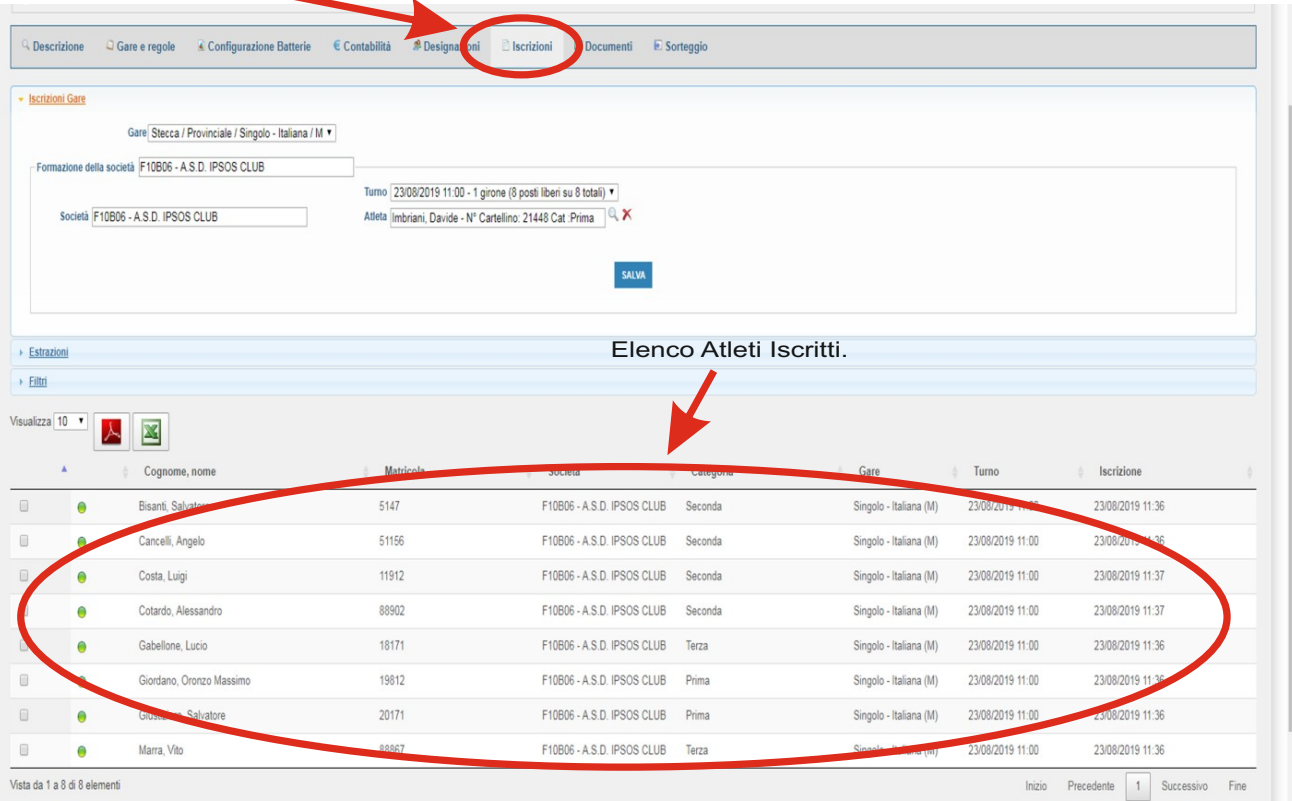

Per procedere alla Modifica / Cancellazione di un Atleta, puntare il Mouse sul nome desiderato per attivare il Menu a discesa con le scelte possibili.

|                            | Q Descrizione<br>Gare e regole                       | Configurazione Batterie | € Contab<br><sup>2</sup> Designazioni<br><b>Ata</b>              | <b>B</b> Iscrizioni | LJ Documenti<br>Sorteggio |                  |                  |
|----------------------------|------------------------------------------------------|-------------------------|------------------------------------------------------------------|---------------------|---------------------------|------------------|------------------|
|                            | - Iscrizioni Gare                                    |                         |                                                                  |                     |                           |                  |                  |
|                            | Gare Stecca / Provinciale / Singolo - Italiana / M v |                         |                                                                  |                     |                           |                  |                  |
|                            | Formazione della società F10B06 - A.S.D. IPSOS CLUB  |                         |                                                                  |                     |                           |                  |                  |
|                            |                                                      |                         | Turno 23/08/2019 11:00 - 1 girone (8 posti liberi su 8 totali) v |                     |                           |                  |                  |
|                            | Società F10B06 - A.S.D. IPSOS CLUB                   |                         | Atleta Imbriani, Davide - Nº Cartellino: 21448 Cat : Prima       |                     | Q X                       |                  |                  |
|                            |                                                      |                         | <b>SALVA</b>                                                     |                     |                           |                  |                  |
|                            |                                                      |                         |                                                                  |                     |                           |                  |                  |
|                            |                                                      |                         |                                                                  |                     |                           |                  |                  |
| <b>Estrazioni</b>          |                                                      |                         |                                                                  |                     |                           |                  |                  |
|                            |                                                      |                         |                                                                  |                     |                           |                  |                  |
| $\triangleright$ Filtri    |                                                      |                         |                                                                  |                     |                           |                  |                  |
|                            | Visualizza 10 v<br>人<br>Cognome, no                  | Matricola               | Società                                                          | Categoria           | Gare                      | Turno            | Iscrizione       |
|                            | Bisanti, Sal<br>$\bullet$<br>atore                   | 5147                    | F10B06 - A.S.D. IPSOS CLUB                                       | Seconda             | Singolo - Italiana (M)    | 23/08/2019 11:00 | 23/08/2019 11:36 |
|                            | Cance Angelo<br>⊝                                    | 51156                   | F10B06 - A.S.D. IPSOS CLUB                                       | Seconda             | Singolo - Italiana (M)    | 23/08/2019 11:00 | 23/08/2019 11:36 |
|                            | Costa Luir<br>Modifica                               | 11912                   | F10B06 - A.S.D. IPSOS CLUB                                       | Seconda             | Singolo - Italiana (M)    | 23/08/2019 11:00 | 23/08/2019 11:37 |
| 日<br>$\Box$<br>$\Box$<br>0 | Dettagli persona<br>dro<br>sa                        | 88902                   | F10B06 - A.S.D. IPSOS CLUB                                       | Seconda             | Singolo - Italiana (M)    | 23/08/2019 11:00 | 23/08/2019 11:37 |
| 回                          | $\boldsymbol{\Omega}$<br>Elimina<br>dcio<br>Gabellon | 18171                   | F10B06 - A.S.D. IPSOS CLUB                                       | Terza               | Singolo - Italiana (M)    | 23/08/2019 11:00 | 23/08/2019 11:36 |
| ⋒                          | Giordano, Oronzo Massimo<br>∩                        | 19812                   | F10B06 - A.S.D. IPSOS CLUB                                       | Prima               | Singolo - Italiana (M)    | 23/08/2019 11:00 | 23/08/2019 11:36 |
| ⋒                          | Giustiziero, Salvatore<br>0                          | 20171                   | F10B06 - A.S.D. IPSOS CLUB                                       | Prima               | Singolo - Italiana (M)    | 23/08/2019 11:00 | 23/08/2019 11:36 |

Versione 1.2 - Ago.: 2019